## **Toshiba Microphone Driver Windows 7 Download**

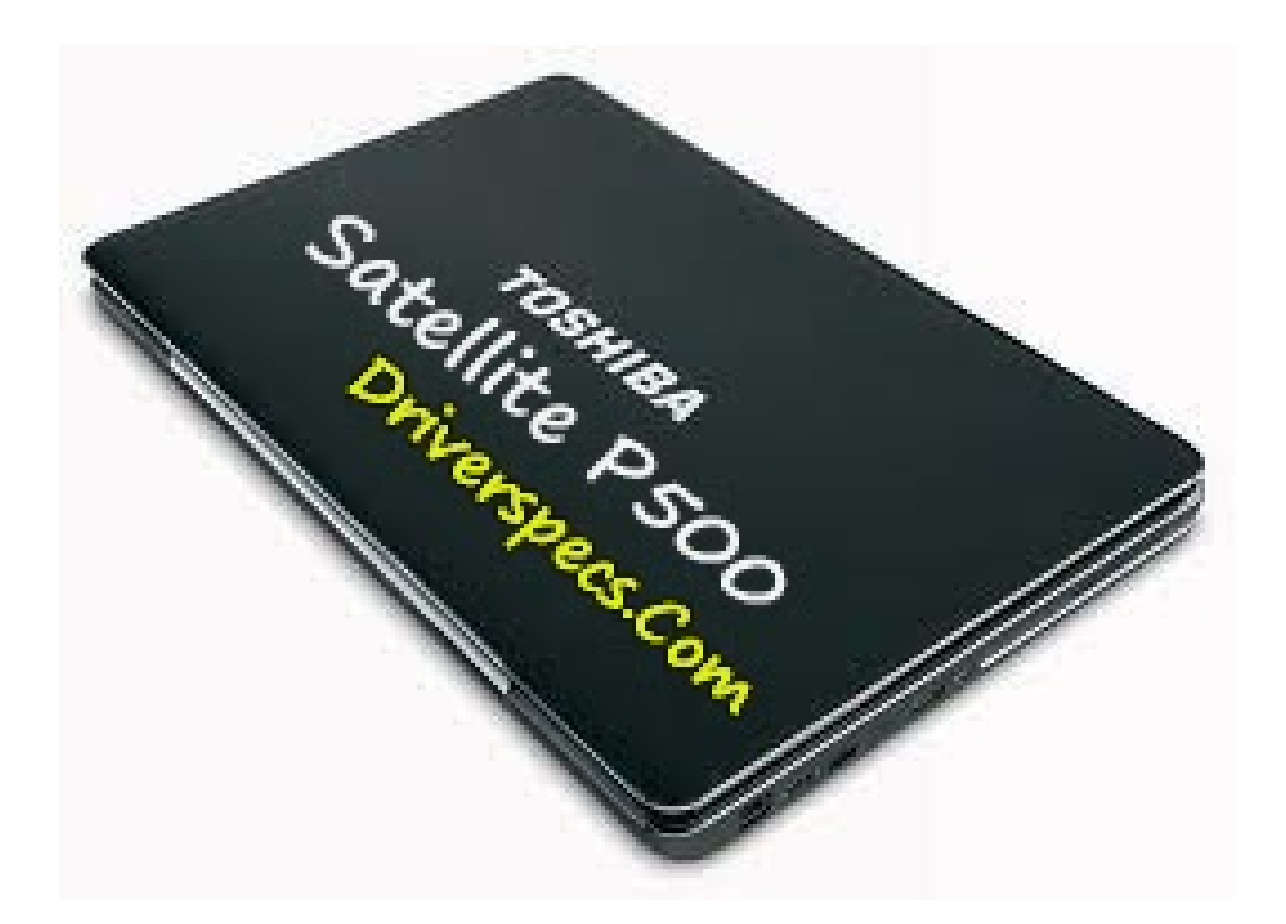

**DOWNLOAD:** <https://tinurli.com/2iogvt>

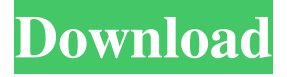

 This utility will work on all versions of Windows Operating System and 32/64-bit as well. It works on all platforms. Summary: Drivers download Toshiba Realtek Audio Driver 6.0.1.6516 for Windows 7 includes the necessary drivers for your PC. The drivers are easy to install and are compatible with Windows 7 and Windows 8. The files are saved in the format of the original drivers and come with the full package including the drivers and support files. You can install the driver easily and quickly and there is no need to mess with windows registry. The driver has been developed and released for Windows 7, Windows 8 and also Windows Vista. Once you run the driver you can access your Toshiba from the control panel, start menu and also you can easily start the driver update utility to check for a newer version of the driver. If a newer driver is available it will automatically be downloaded and installed. You can also download the drivers manually from the manufacturer's website if you don't want the

driver update utility. Is Toshiba Realtek Audio Driver 6.0.1.6516 Safe? These drivers are safe to use and do not contain any malicious code. The file is secured by the hardware certification and is free from viruses and malware. The file is loaded by the operating system and gets automatically installed when you start your system. You can download Toshiba Realtek Audio Driver 6.0.1.6516 for Windows 7 and can install the driver easily by following the steps listed above. You can download Toshiba Realtek Audio Driver 6.0.1.6516 for Windows 7 and Windows 8. Download Toshiba Realtek Audio Driver 6.0.1.6516 for Windows 7 Click the Download button on the right. Save the file to your desktop and run the downloaded file. You need to accept the End User License Agreement when you run the download. If you encounter any error while installing the driver, try installing it again. It will work. The driver was not downloaded properly and is either corrupted or you may have to download the file from the link again. After the download completes click on the Install Driver button and follow the instructions. Use this tool to update your Toshiba sound driver to the latest version. How to Download Toshiba Realtek Audio Driver 6.0.1.6516 82157476af

Related links:

[Broastele De George Toparceanu Comentariu Literar](http://ringeodisc.yolasite.com/resources/Broastele-De-George-Toparceanu-Comentariu-Literar.pdf) [xforce keygen AutoCAD Mechanical 2017 64 bit download](http://mieneulu.yolasite.com/resources/xforce-keygen-AutoCAD-Mechanical-2017-64-bit-download.pdf) [navi opel siemens ncdc 2013 download ddl](http://ungani.yolasite.com/resources/navi-opel-siemens-ncdc-2013-download-ddl.pdf)